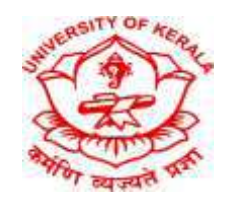

# **UNIVERSITY OF KERALA**

## **SCHOOL OF DISTANCE EUCATION**

### **Link for Online Classes for Second ,Third and Fourth Semester UG/PG Programmes**

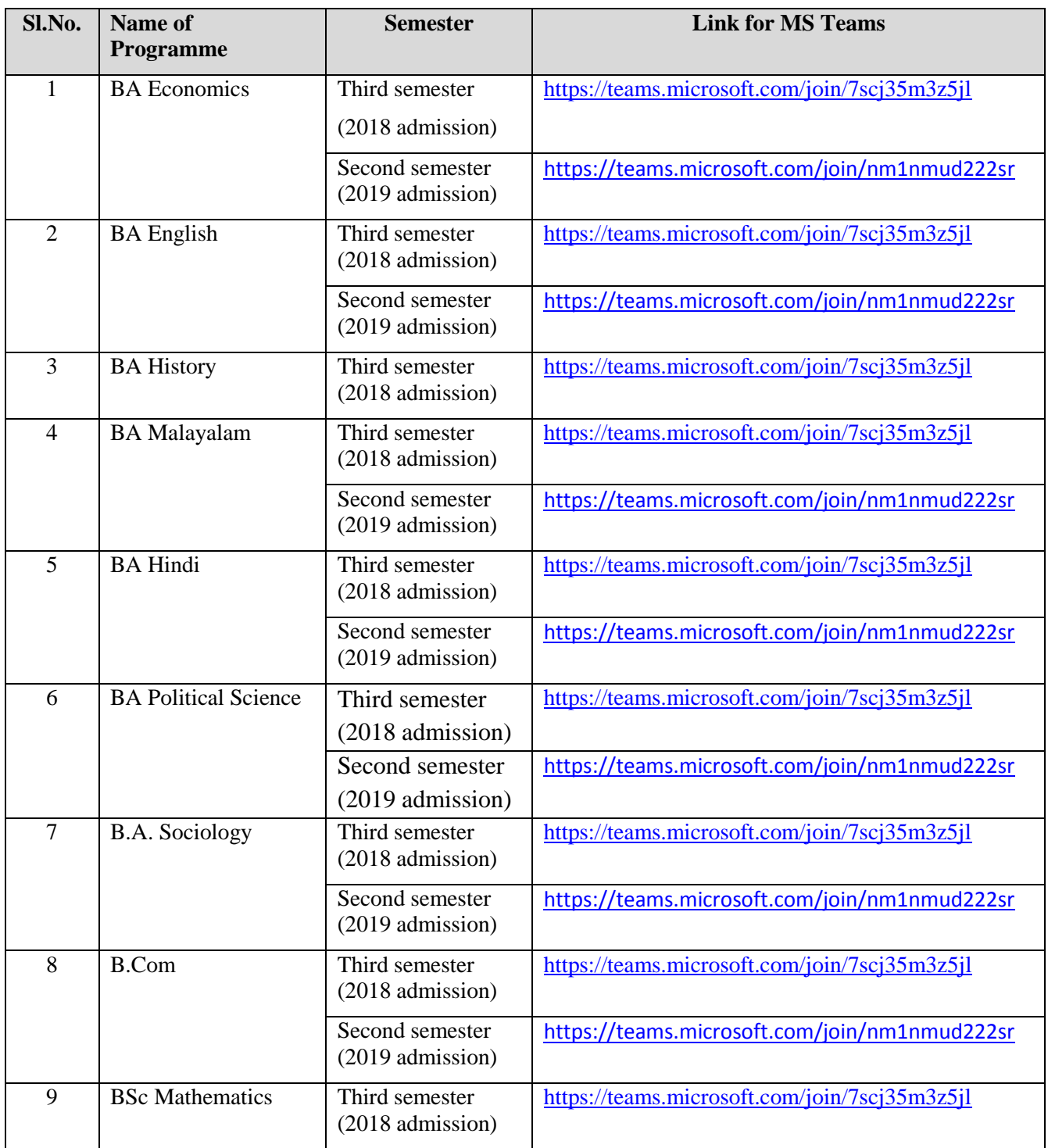

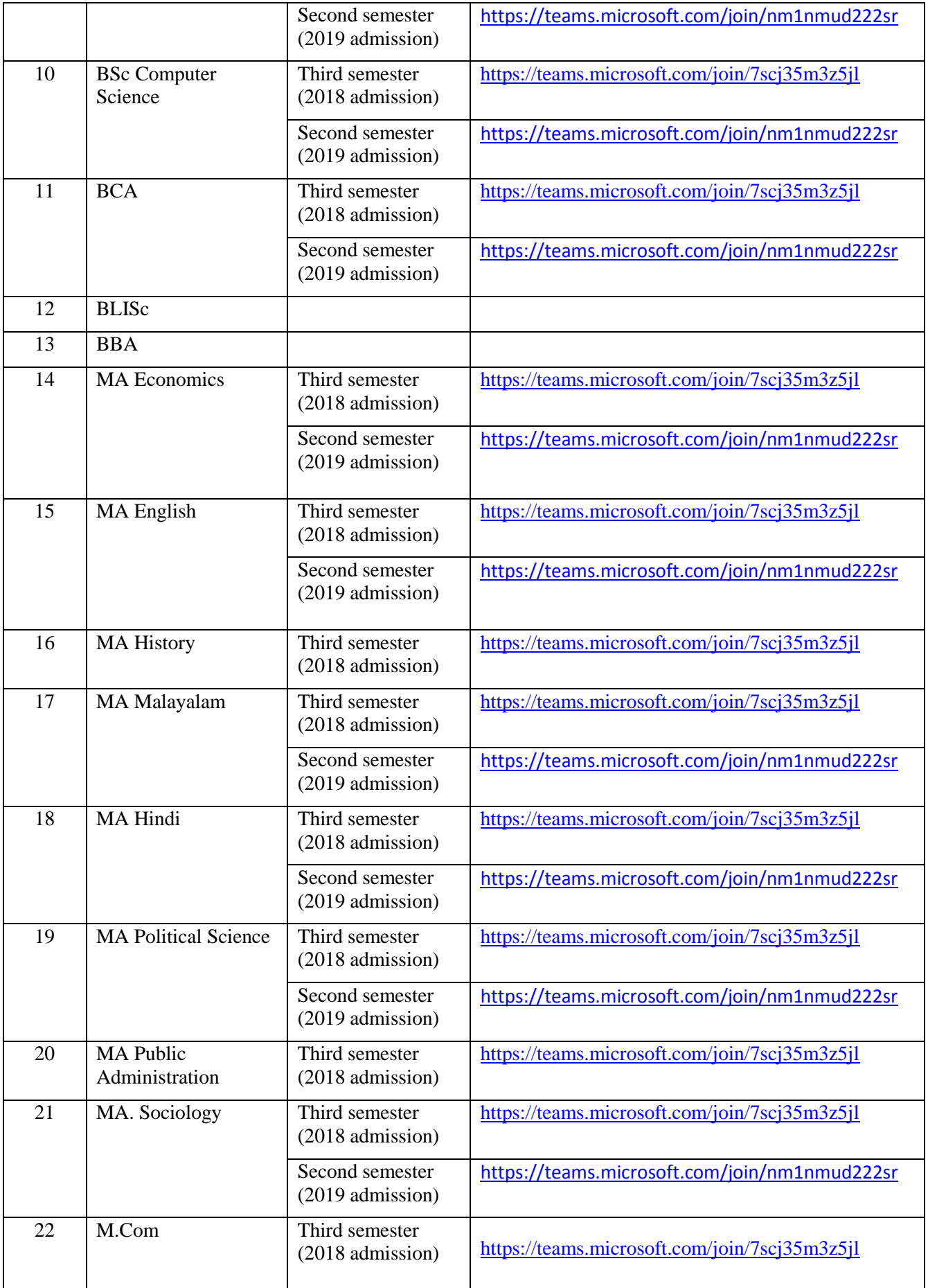

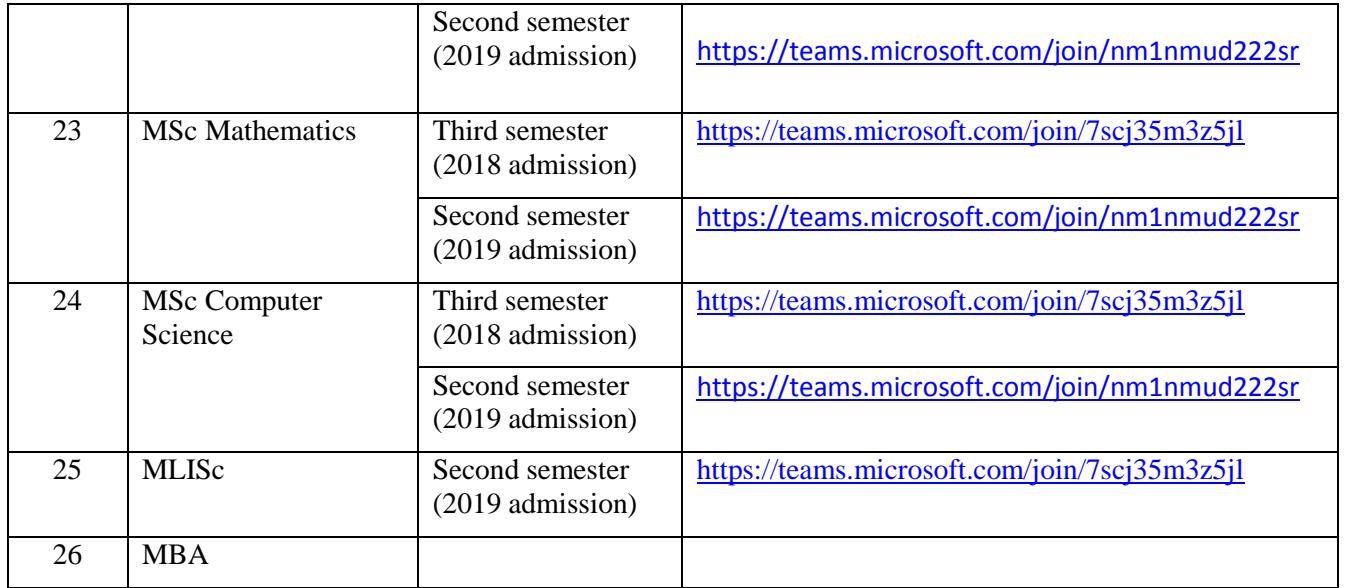

#### **Guidelines to Join Online Classes:**

- 1. Use the link (MS Teams) given above in your smartphone and send a request to join (Name and email id should be given in the request).
- 2. You will receive a confirmation mail from your Coordinator within a day. Use it to access the virtual classroom of SDE in Microsoft Teams.
- 3. Here you can see the general tab, on which the link to join your class will be shown.
- 4. Click on that link to join your class.
- 5. Time table will be announced through the app and the [website-ideku.net.](http://website-ideku.net/)
- 6. If you find any issue, contact your coordinator (The name and phone number are available in ideku.net> People>Programme coordinators)

#### **Director**